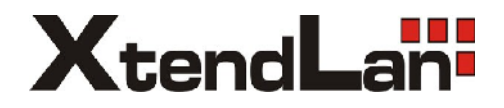

# Systém videovrátných

## DPM-473M/AD

Uživatelský manuál

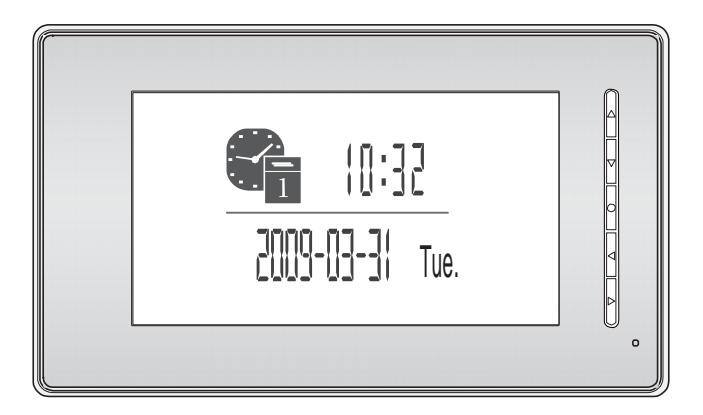

#### 1. Funkce a popis

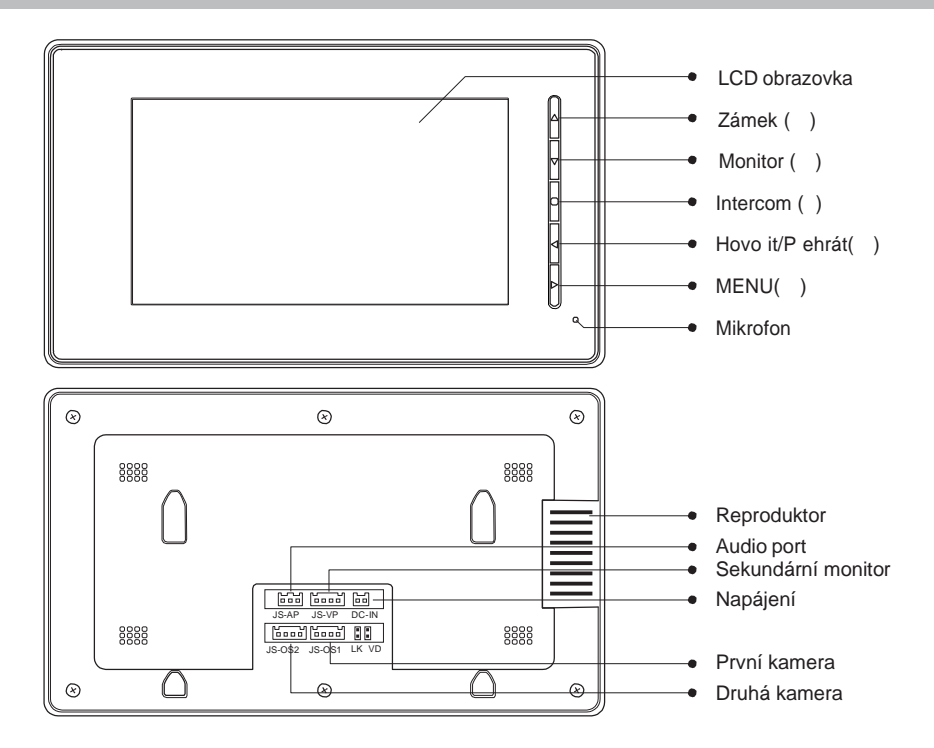

#### 2. Instalace

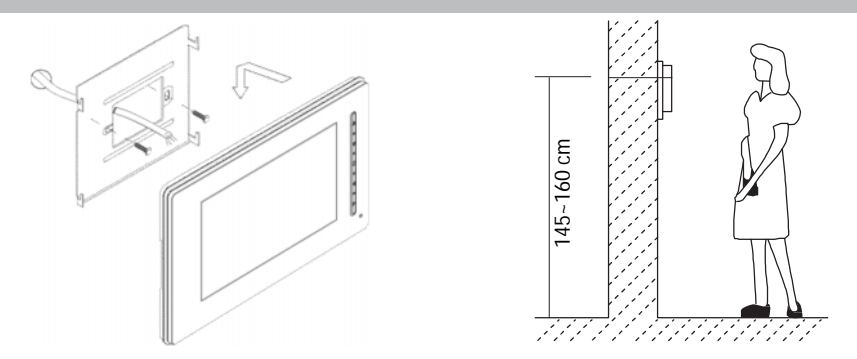

- 1. Použijte šroubky s hmoždinkami pro uchycení na ze.
- 2. Monitor pevně zavěste na držák na zdi.

#### 3. Zapojení

#### Popisvodi pro pripojení:

**1R** Napájení. +12V je p ítomno v p ípad aktivního hovoru

**2W** Zemnící vodi (GND)

- **3Y** Vodi pro p enos videa
- 4B Vodi pro p enos audia a ovládání (Audio signal)

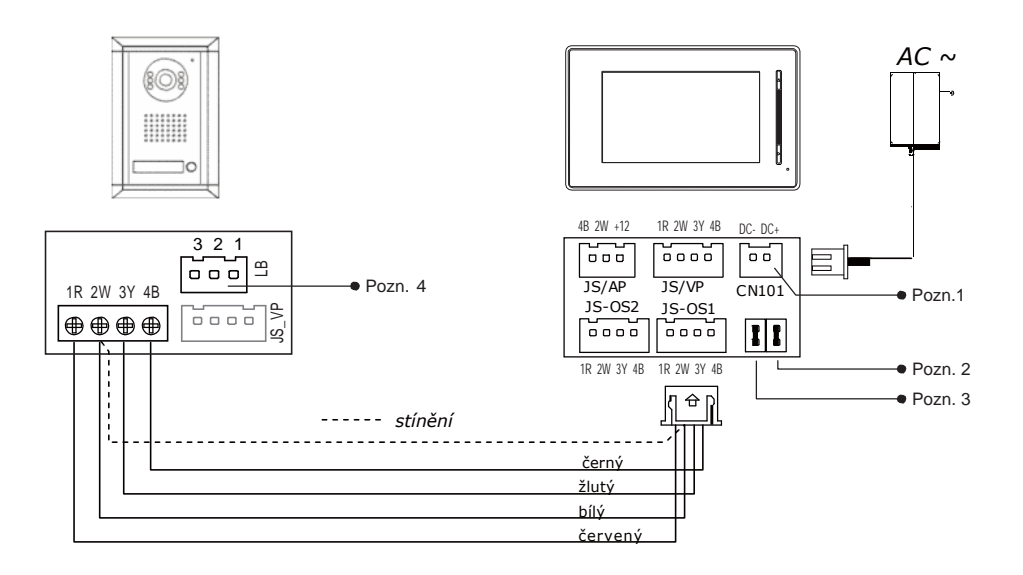

**Poznámka 1:** P ipojte napájecí AC adaptér

- **Poznámka 2: Pokud použijete více monitor** : Pro jeden monitor ponechte propojku v její pozici na pinech (standardní oznal eno JP-VD). Pokud budete užívat více monitorů, vyjmí te všechny propojky z JP- VD pin vyjma u posledního monitoru ve v tvi.
- **Poznámka 3:** JP-LK spojení se užívá pro povolení funkce elektronického zámku. Vyjm te spojku pokud chcete aktivovat funkci otevírání dvírí s napájením ovládání závory.
- **Poznámka 4:** LB port slouží pro spojení se zámkem.

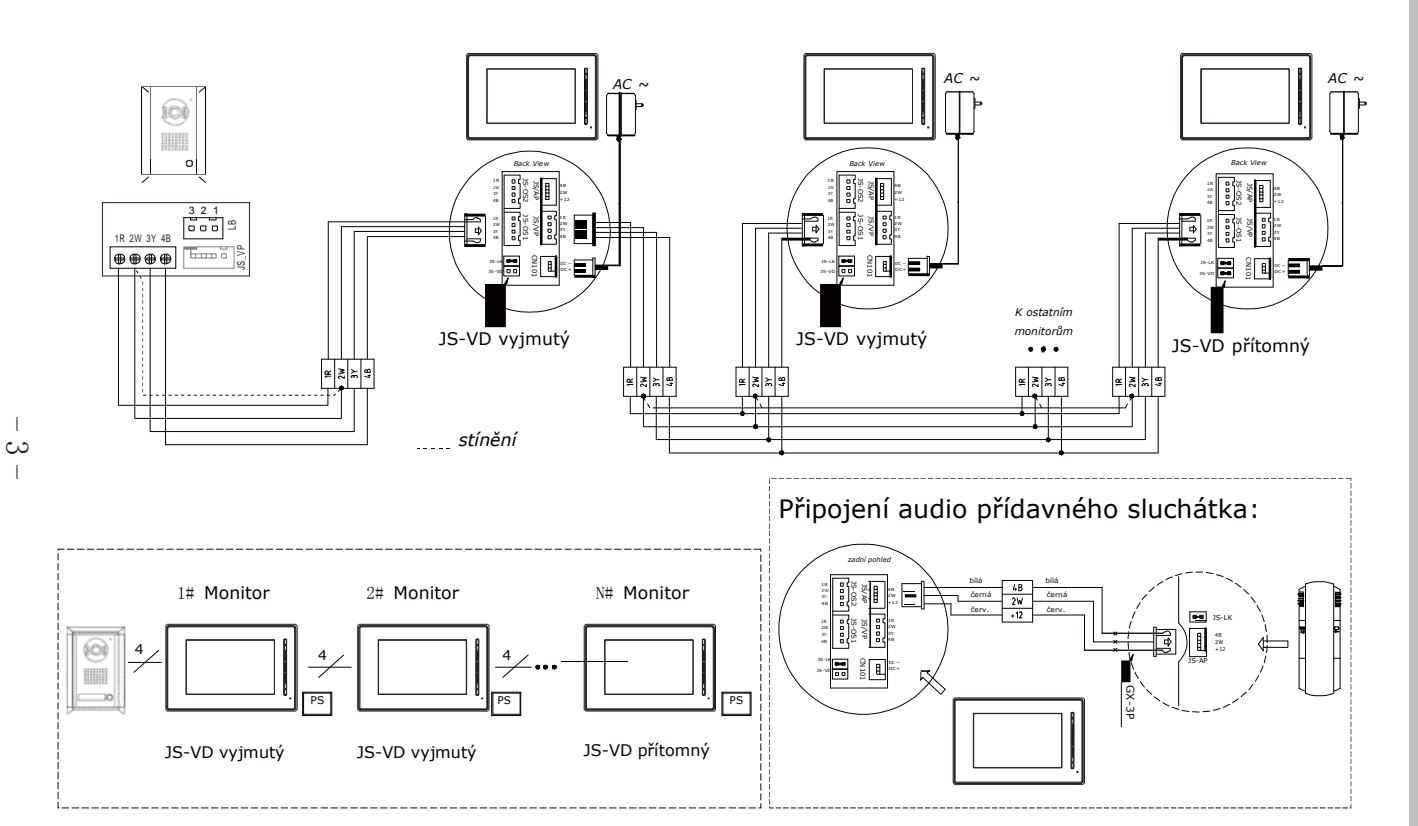

# 4. Spojení více monitor Spojení více monitorů

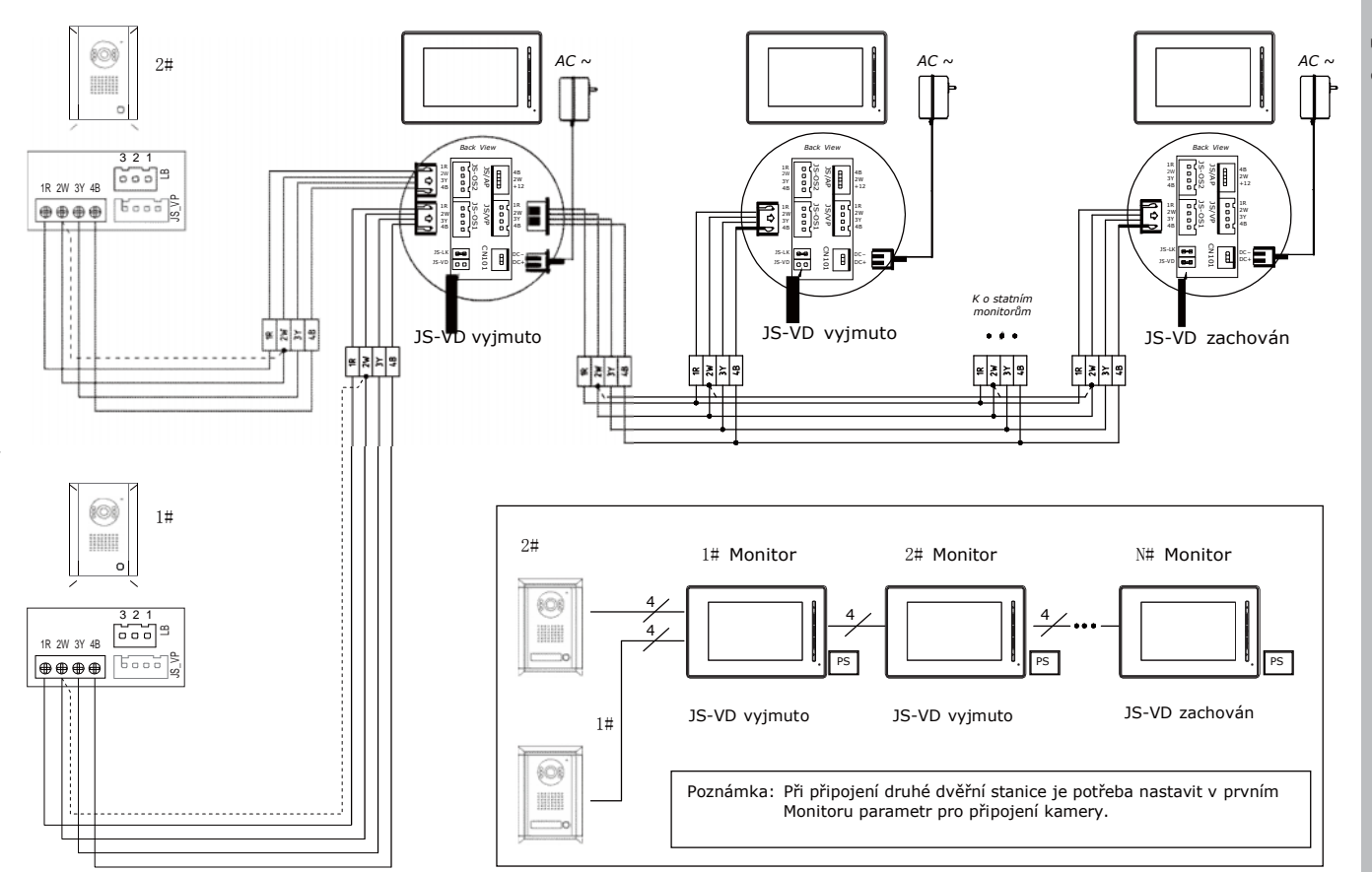

 $\rightarrow$ 

5. Spojení více dv Spojení více dvěhích stanic ních stanic

#### 6. Ovládání monitoru

V tomto modelu monitoru mají všechny ikony na LCD odpovídající funkci v sousedícím tla ítku na panelu a p ípadný LED indikátor.

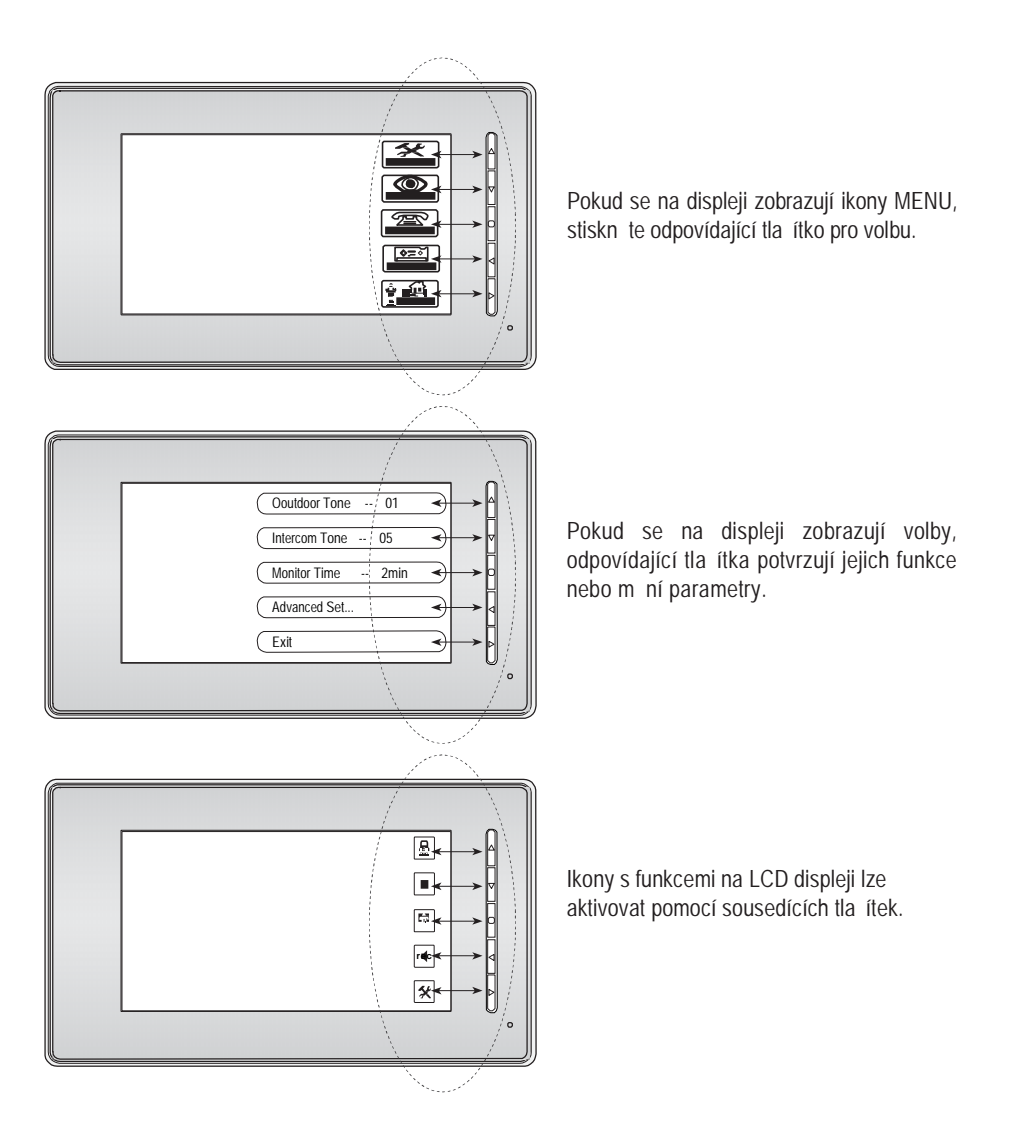

#### 7. Komunikace

1. Pokud návšt vník stiskne tla ítko zvonku na dve ní stanici, monitor za ne zvonit a na LCD se objeví obraz z kamery dve ní stanice. Automaticky se nahrává 10 vte in obrazu po stisknutí tla ítka volání.

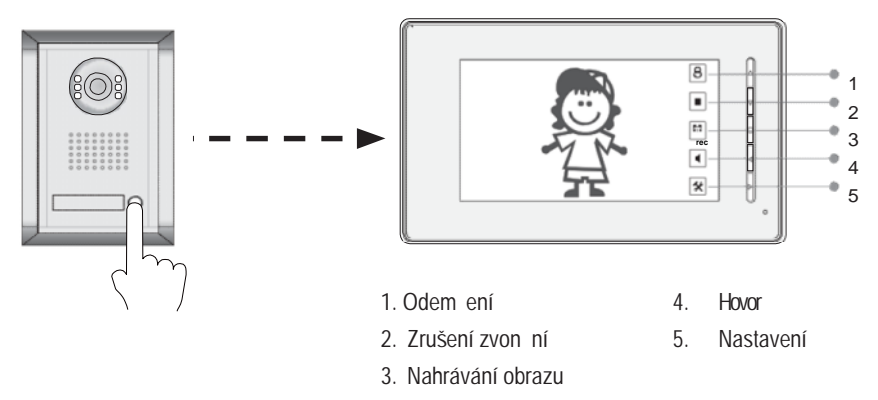

- 2. Stiskn te "TALK/PLAY ", pro hovor s návští vníkem po dobu 90 vteřin. Oplitovný stisk tlal ítka ukoní spojení. Pokud nebude akceptováno vyzváníní, zvoníní se automatickiy ukoní i po 30 vte inách. Pokud je v systému zapojen více jak jeden monitor, p i zvon ní bude konverzacemezi všemi monitory ukon ena, zvoní ní z dve ní stanice má přednost.
- 3. Tla ítkem "UNLOCK " lze otev ít dve.

4. Stisnutím "INTERCOM" nahrajete 10 vte in obrazu z kamery dve ní stanice.

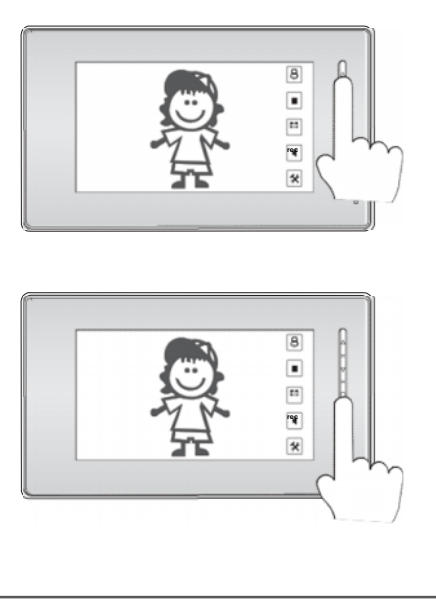

Lze zvolit mezi 15 druhy vyzván ní. V pohotovostním stavu stiskníte " ", zobrazí se aktuální as a datum.

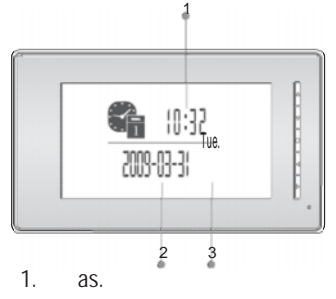

- 2. Datum.
- 3. Den v týdnu.

Stiskem " " vstupte do hlavního MENU.

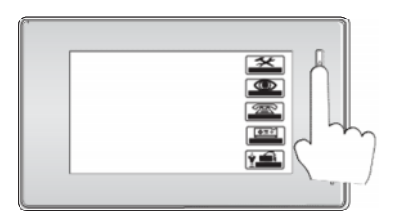

Vyberte položku "**Outdoor Tone"** pro výb r zvon ní z dv<sup>ní</sup> stanice, "Intercom Tone" slouží pro tóny volání z jiných monitor. <sup>|</sup> Vyberte položku "*Monitor Time"* a definujte

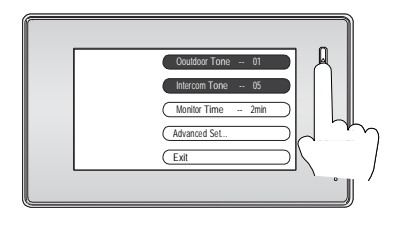

Potvr te volby stiskem " ". The stimule of the volby stiskem " ".

### 8. Tón vyzván ní 9. Nastavení csu náhledu

"Monitor Time" slouží pro definici doby zobrazení LCD displeje p i stisknutí tla ítka MONITOR ".

Stiskn te " "pro zobrazení LCD.

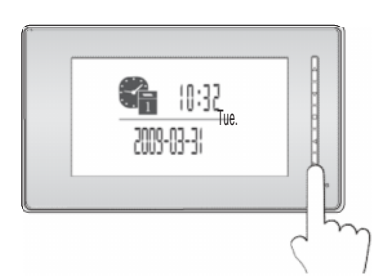

Dalším stiskem tla ítka " " vstupte do MENU a vyberte "Setup" menu.

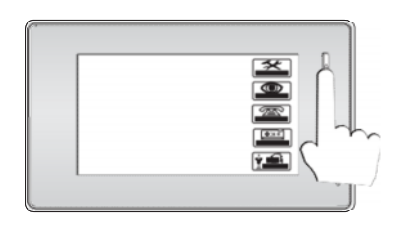

dobu pro monitorování obrazu.

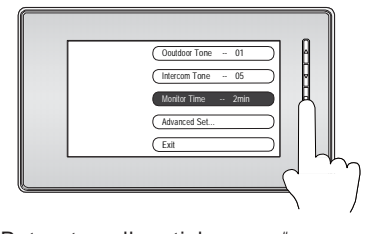

#### 10. Nastavení asu

Opakovaným stiskem " <sup>"</sup> vstupte do MENU a v podmenu "*Setup"* vyberte položku "*Advanced Set"*.

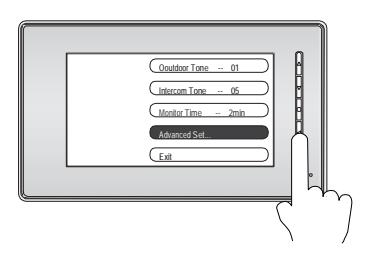

Stiskem " " vyberte "**Date/Time Set**" pro volby nastavení asu a datumu.

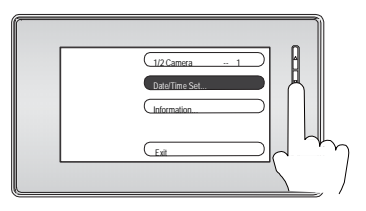

Šipkami zm níte hodnoty.

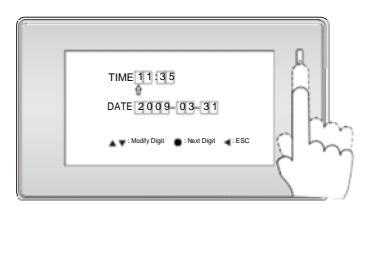

### 11. Nastavení obrazu LCD

Opakovaným stiskem " "vstupte do MENU.

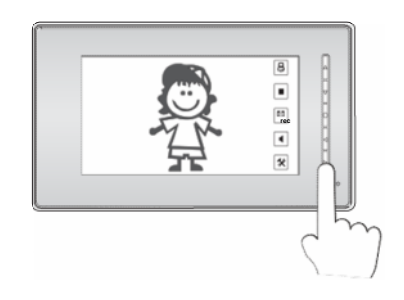

**Nastavení jasu - Screen M ode:** Normal, Soft, Bright and User. **Pom r stran Ratio:** 16:9 nebo 4:3. **Hlasitost zvon ní - Ring Volume. Hlasitost reproduktoru-Talk Volume.**

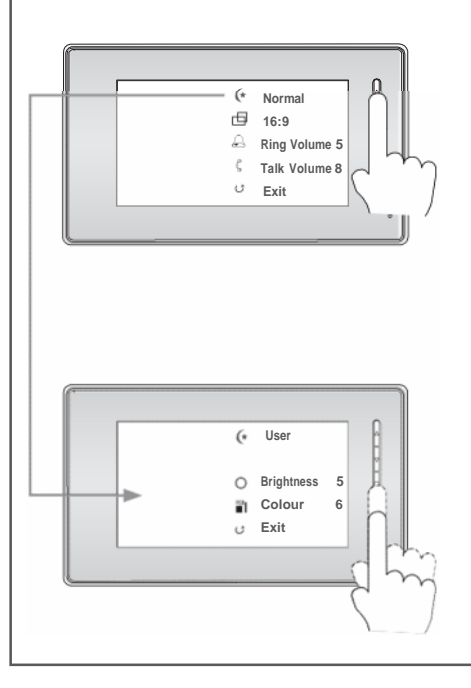

#### 12. Interní pam a karta SD (vybrané modely)

Monitor je vybavený interní pam tí (asi 118MB, pro 50 ASF video sekvencí), kterou lze u n kterých model rozší it o SD kartu o kapacit až 2GB.

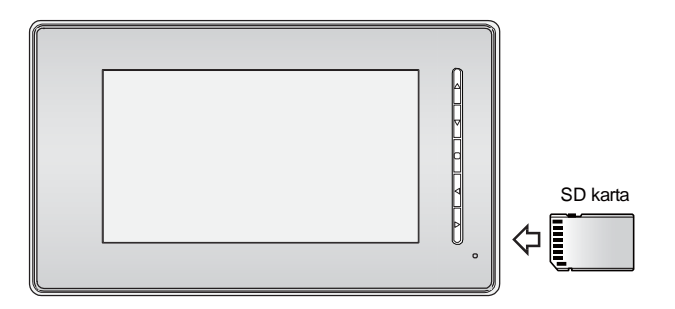

Monitor umož uje p ehrávat JPEG obrázky nebo krátká videa ve formátu ASF.

P ehrávání obrázk se probíhá v intervalu 5vte in pro každý, prezentace se ukon í automaticky po jedné hodině. Doporu ujeme nenahrávat na SD kartu více jak 1000 JPEG soubor.

Pro p ehrávání obrázk je podporován pouze formát JPEG.

Nedoporu ujeme přehrávat obrázky v tší jak 30MB. Ideálně je zredukujte v externím software.

Monitor umož uje nahrávat ASF video sekvence v délce trvání až 10 vte in.

P i instalaci SD karty je tato pamě preferovaná před interní pamětí.

ASF videa lze z interní paméti přehrát na SD kartu.

SD kartu lze zformátovat pímo v monitoru.

SD kartu vkládejte pouze píne innosti monitoru, jinak hrozí ztráta dat na SD kart.

Pehrávání obrázk se automaticky přeruší při zvonění z domovní stanice.

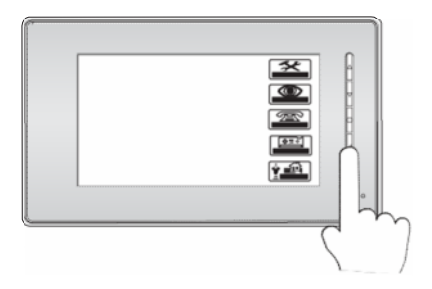

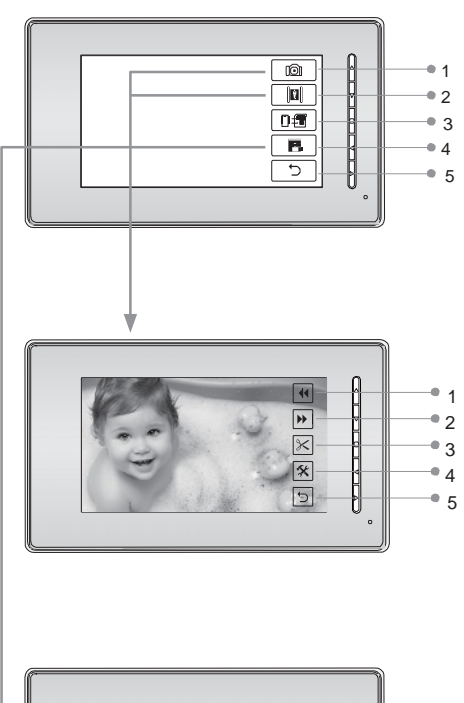

مقالعات فالقاتف FLASH: 1%  $\frac{1}{2}$ VIDEO: 3  $\bullet$  3 SD CARD: 5%  $\begin{array}{c}\n\bullet & 4 \\
\bullet & 5\n\end{array}$ PHOTO: 21 VIDEO: 18

V MENU zvolte tla ítkem " " volbu **PLAY** pro p ehrávání.

- 1 P ehrávání obrázk
- 2. Pehrávání videí
- 3. Kopírování videosekvencí z interní pam ti na SD
- $\bullet$  4. Informace o kart
- $5$  5. Ukon ení

- 1. P ehrání p edchozího
- 3 2. Pehrání dalšího
	- 3. Smazání aktuálního
	- 4. Vstup do menu nastavení
	- 5. Ukon ení
	- 1. Využití interní pam ti
	- 2. Po et ASF video sekvencí
	- 3. Využití SD karty
	- 4. Po et obrázk na SD
	- 5. Po et video sekvencí na kart

Pokud stisknete tla ítko "INTERCOM" bude Vám nabídnuta volba smazání pam tí

#### "*DEL FLASH & SD ?"*

Tla ítkem "UNLOCK" potvrdíte smazání pam tí!

#### 13. Ext. kamera v systému 14. Tovární nastavení

Pokud instalujete externí kameru nebo druhou dv<sup>ní</sup> stanici, je tveba nastavit mód "1/2 **Camera"** na hodnotu "2", defaultní je nastaveno na hodnotu "1".

Stiskn te opakovan<sup>"</sup> " pro vstup do MENU, stiskem " " vyberte "**Setup**" menu.

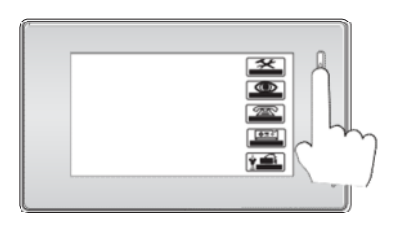

Stiskem " " vstupte do pokro ilého nastavení "*Advanced Set"*.

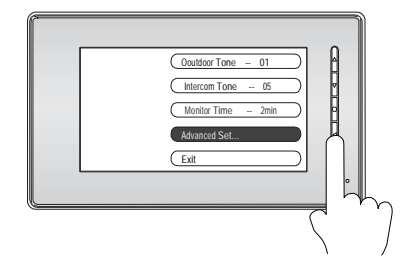

Zvolte hodnotu parametru "1/2 Camera" mezi hodnotami 1 a 2.

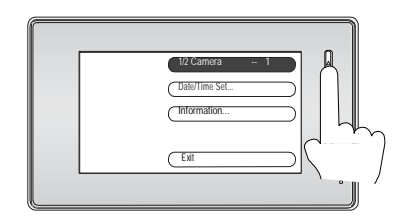

Potvr te volby stiskem "".

Obnovení továrních hodnot a nastavení monitoru, neresetuje datum a as uložených záznam v interní pam ti nebo na SD kart.

V MENU zvolte položku "*Setup*", potom zvolte "*Advanced Set*".

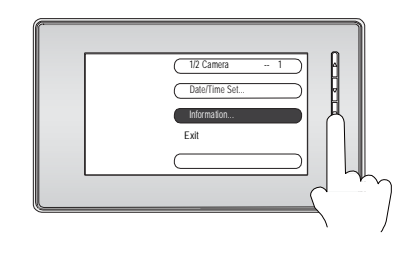

V informačním menu zvolte *Restore to default,* tovární hodnoty budou aplikovány*.*

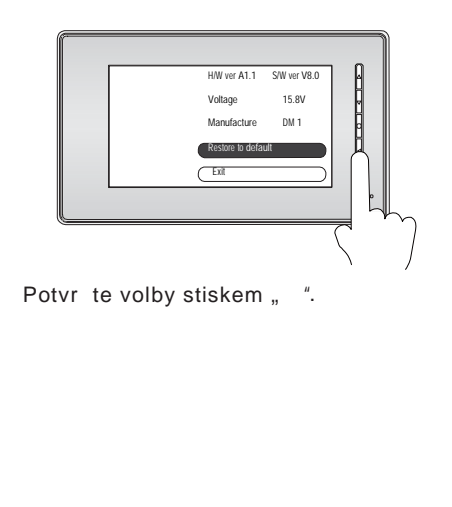

#### 15. Funkce interní komunikace

Pokud instalujete více monitor v dom, interní komunikací se lze spojit mezi jednotlivými monitory. Pokud zahájíte interní komunikaci, na ostatních monitorech se objeví volání, ten kro první p ijme hovor, spojí se s volajícím.

Doba pro konverzaci je limitována na interval 90 vte in, interní komunikace m že být kdykoliv p erušena voláním z dve ní stanice, jejíž funkce volání je prioritní.

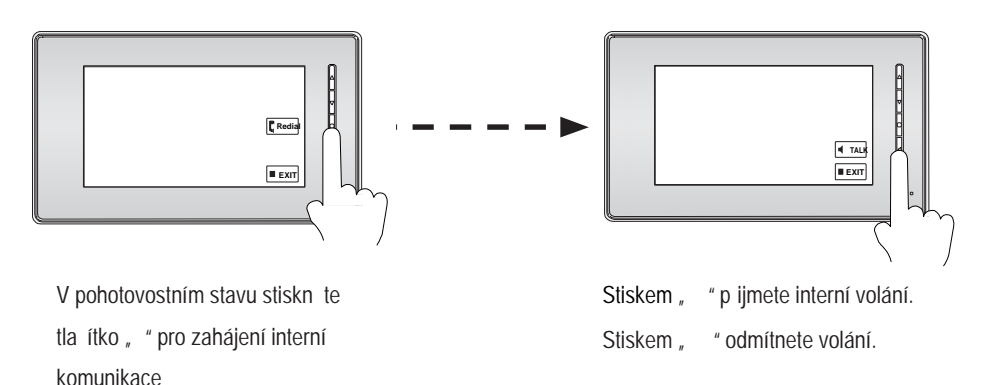

Tal ítko " " slouží pro ukon ení

komunikace.

## 16. Specifikace

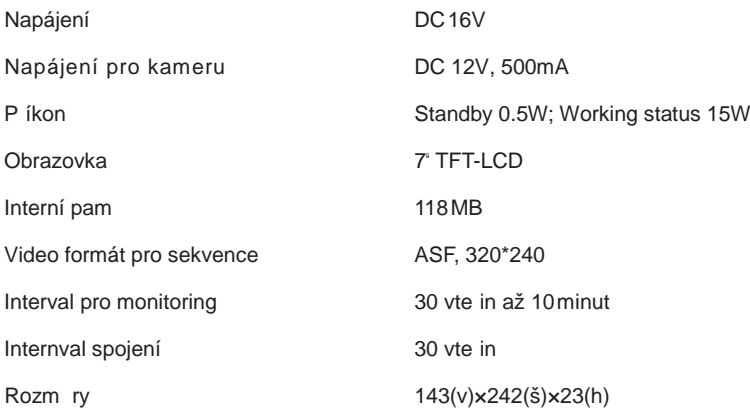